## **Standaard Oplossing NoahLink**

## Ga naar Start -> Apparaten en Printers

**VGD 71** 

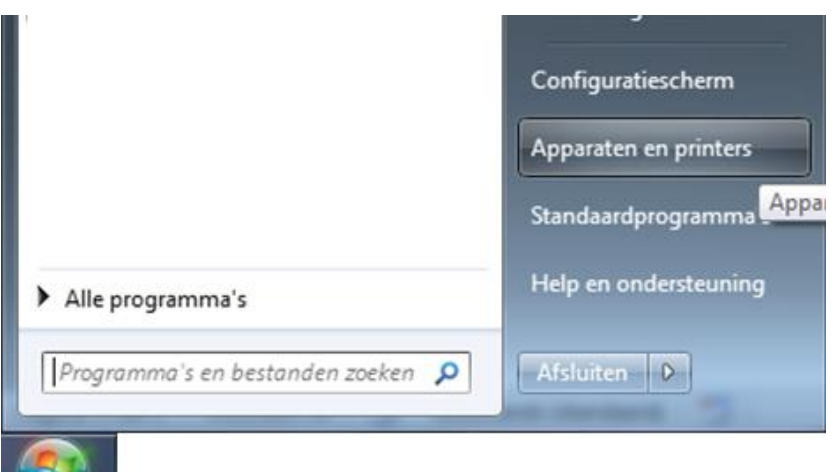

Verwijder de Noahlink door er met de rechtermuisknop op te klikken en te kiezen voor "Apparaat Verwijderen".

Haal de batterij uit de noahlink, wacht 5 seconden en stop de batterij er terug in.

Ga naar Start -> Alle Programma's -> Noahlink -> NoahLink Pairing Wizard

Zorg nu dat de noahlink aan staat en zoek naar noahlinks. (Als hij niks vindt verwijder dan even de batterij en plaats deze terug. Zoek vervolgens opnieuw)

Koppel de gevonden noahlink en wacht tot de installatie van de drivers compleet is.

Ga naar Start -> Alle Programma's -> Noahlink -> NoahLink Properties

Zoek naar noahlinks (ook als er al staan)

Als de status van de nieuw gevonden noahlink op beschikbaar komt kies je voor verbinden.

De noahlink zou nu moeten knipperen en succesvol zijn verbonden.

De noahlink kan nu weer worden gebruikt binnen de verschillende aanpassoftware.

Mocht het probleem niet verholpen zijn, koppel dan de uzurio bluetooth dongel los en sluit hem na 5 seconden wachten opnieuw aan. Volg de stappen hierboven opnieuw.